**Free Photoshop Flyer Templates**

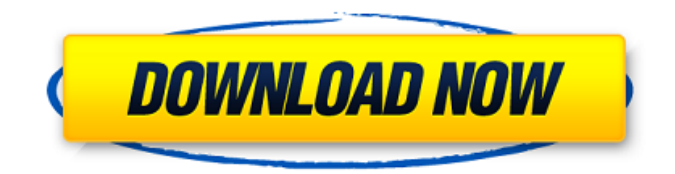

### **Flyer Template Free Download Photoshop Crack+ Free For Windows (Latest)**

Most of us use Photoshop for creating basic graphics and images. You can even use the program to create HTML web pages or print publication. But since its inception, Photoshop has evolved into a full-featured graphic design program that can be used to create almost anything. In this article we will provide you with a detailed introduction to Photoshop basics to start creating your own images and graphic design. Basic Photoshop Skills Photoshop is built from the ground up to enable you to create graphic and artistic effects. The program is highly customizable, so you can create almost any type of image that you can imagine. Although Photoshop is mostly used for creating graphics and digital images, there are many ways to use it to create other images as well. Some people use Photoshop to create things like personal digital photo albums and digital art to share with friends. This is true even if you are using Photoshop for a different purpose. Photoshop is built for you to be able to create and manipulate images. You can also use the program to create a digital album or presentation using animation, text, and multimedia to create a multimedia presentation. The program provides many different tools to help you create images. You can create a variety of photos by using a multitude of tools, including the pencil and eraser tools, text tools, filters, and much more. The Zoom tool is the main reason that Photoshop is so popular in the graphic and digital arts world. It enables you to move around easily and quickly to view different sections of a single image, much like holding a magnifying glass over a flower. While using the Zoom tool, you can also hold the Ctrl button and use your mouse to pan around a picture in the same way that you pan through a window. There are countless tutorials available for Photoshop. However, this guide is focused on allowing you to create basic images and graphics, so we will focus on the more basic aspects of Photoshop. In this tutorial, we will go through the basic Photoshop concepts for you to use the program on a more detailed level. All of these concepts will be applied to some of the images that we will create in the next sections of the tutorial. Setting Up Photoshop Before you can begin to learn how to use Photoshop, you need to download the program. You can download a free version of Photoshop to start creating images. It does not include the most recent versions of the software and, while working fairly well,

# **Flyer Template Free Download Photoshop Crack X64 [Latest]**

If you have Adobe Photoshop or Adobe Photoshop Elements or any of the Adobe Photoshop tools and need to get the best results from your photographs, Photoshop Essentials will help you keep the file sizes down. Photoshop Essentials in this guide will teach you how to use Photoshop features to use lighting and blur to get the best results from images you create yourself. Photoshop Essentials in this guide teaches you how to set up your editing workspace. how to get more control over your work. how to work with a variety of tools how to edit and save files in PS Essentials. how to edit layers. Photoshop Essentials in this guide will teach you how to set up your editing workspace. How to set up your editing workspace and create the best editing environment for yourself. Steps to set up a good workspace Setting up your workspace works the way you think you want it to. Use the keyboard and mouse to place your images, brushes, gradients and other tools in the exact spot where they will do the best work. Don't rely on your memory to keep track of your tools, learn to work efficiently by placing them where you want them and arranging them the way you like them. The first step to working efficiently in Photoshop is to set up the proper workspace. Your tools and images should never be on the same workspace so they can both be moved around at will. Go to Edit → Preferences . Click on the Window tab. Click on the Arrange All button. 1. Click on the Wrap on button to put all your workspace on one plane. Click on the Arrange All button again. 2. Click on the three dots to the right of the Auto Arrange button. Click on the spacing between the

panes to choose between them and set your preferred workspace. 3. Make sure the grid is shown and drag the spacing between the panes to change the width of your workspaces. 4. Once you've set the preferred layout, click on the OK button. In-betweens don't take up a lot of room in the workspace so you'll have plenty of room to place your tools. You don't want to have to move the outboard tool in your image all the time just so you 05a79cecff

#### **Flyer Template Free Download Photoshop Crack +**

Q: Removing: "Hello world. How are you?" from my library I have been checking my library on my computer and I see the following strings are lying there: Hello world. How are you? Hello [name]. How are you? Hello [name]. How are you? How can I remove these? A: You can select and delete the unwanted strings by using the keyboard. Select the unwanted strings, right click on each one, choose command delete. Combination of endoscopic submucosal dissection and endoscopic full-thickness resection for gastric submucosal tumors: technical note. Endoscopic full-thickness resection (EFTR) is a new technique for submucosal tumors (SMTs). The aim of this study was to evaluate the safety and efficacy of EFTR for SMTs. A total of 22 gastric SMTs were removed using the EFTR method between May 2006 and July 2010 in our institution. In EFTR, a 15-mm circular mucosal incision was made circumferentially around the tumor. A submucosal flap was detached using a hot biopsy forceps with submucosal saline injection. An ultrasonically powered knife was used to dissect the submucosal layer down to the muscularis propria in the gastric submucosa layer until the tumor was cleared. The mean tumor size was 33 mm (range 15-80 mm). Histologic examination of the resected tissue confirmed mucosal cancer in 18 patients and benign mucosal lesion in 4 patients (3 hyperplastic polyps and one adenoma). The mean duration of the procedure was 71.5 min (range 44-160 min). No complications occurred. The rate of en bloc resection and complete resection was 100% and 95.5%, respectively. Pathological examination showed good resection margin in all cases (100%). The combination of endoscopic submucosal dissection and EFTR appears to be safe and effective in the treatment of large gastric SMTs.MILES CITY, Okla. – Last June, Eagle Bluff Farms and Eagle Bluff Vineyard in Milford attracted all kinds of new markets to their bocce ball tables. The industry's second-largest grower said that the wine, fruit, nuts and olives were well-received, but as demand began to

### **What's New In?**

The Pen Tool allows you to draw paths that you can fill, stroke, or combine with other paths. These paths can be straight, curved, or any other shape you can imagine. The Spot Healing Brush is a Magic Wand tool that can be used to select areas with similar color and the brush can apply those colors to the surrounding areas. You can also use the Pen tool to create text. The Liquify Filter allows you to move, rotate, transform, or distort an image and even add it to an image layer. You can also use the Dodge and Burn tools to apply damage and highlight to an image. You can use the Smudge tool to erase or create blur and soften edges. The Pen tool has a variety of different shapes and sizes. The Gradient tool allows you to apply gradient effects in select areas or pixels of the image or path. There is also an eyedropper tool, which allows you to sample colors from one area and apply them to another. You can also use the clone stamp to apply patterns and textures and paint over certain parts of an image. The Spot Healing Brush has several different modes for repairing images. The Move tool allows you to move, rotate, or crop images. The Enhance tab of the Pen tool is used to add special effects or make corrections. There are also many shapes and tools in the Shape tool. The Paint Bucket allows you to fill the current selection with a color or path. The Eraser allows you to remove and erase areas of an image, or erases color from a current selection. The Pencil tool has a variety of different options, including draw a straight line, draw multiple lines, pen, and eraser. The Shape tool is filled with a variety of special effects that you can add to your images, such as rounded corners and circles. The Clone tool allows you to make copies of selections. You can also use this tool to copy a patch or other part of the image to another spot on the image. The Magic Wand tool allows you to select and fill an area of an image with similar colors. The Gradient tool allows you to create gradients, including horizontal, vertical, diagonal, or radial gradients. How to

design for mobile: a visually designed, short outline. For professional web design, mobile design, and mobile development, visit: One

## **System Requirements:**

Minimum: OS: Windows 7 or Windows 8 (32-bit or 64-bit) Processor: Intel Dual-Core i5-2500K or AMD equivalent Memory: 4 GB RAM Graphics: NVIDIA Geforce GTX 660 or AMD equivalent DirectX: Version 11 Network: Broadband Internet connection Storage: 40 GB available space Sound Card: DirectX compatible Additional Notes: Only the first episode will be released at launch. Additional episodes can be purchased at a later date. Recommended:

Related links:

[https://evahno.com/upload/files/2022/07/xL1uBrK2zDPCtkywrQZp\\_01\\_f27a44f5213c2254131a1a3d11d07a0d\\_file.pdf](https://evahno.com/upload/files/2022/07/xL1uBrK2zDPCtkywrQZp_01_f27a44f5213c2254131a1a3d11d07a0d_file.pdf) <https://itoflies.com/how-to-install-brushes-in-procreate/> [http://prayerandpatience.com/wp-content/uploads/2022/07/Photoshop\\_Brushes\\_For\\_Free\\_Download.pdf](http://prayerandpatience.com/wp-content/uploads/2022/07/Photoshop_Brushes_For_Free_Download.pdf) <https://warriorplus.com/o2/a/vqvqcq/0?p=15689> [https://htownkitchenandbath.com/wp-content/uploads/2022/07/adobe\\_photoshop\\_free\\_download\\_trial.pdf](https://htownkitchenandbath.com/wp-content/uploads/2022/07/adobe_photoshop_free_download_trial.pdf) <https://www.willingtonct.gov/sites/g/files/vyhlif1456/f/uploads/dog-license-form.pdf> <https://susanpalmerwood.com/adobe-photoshop-cs2-portable/> [http://www.kacepma.org/wp-content/uploads/2022/07/photoshop\\_cs5\\_exe\\_file\\_download.pdf](http://www.kacepma.org/wp-content/uploads/2022/07/photoshop_cs5_exe_file_download.pdf) <https://enriquecrusellas.com/adobe-photoshop-express-8-pro-crack/> [https://vega-eu.com/wp-content/uploads/2022/07/Portraiture\\_\\_Lightroom\\_Photography\\_Plugin\\_for\\_Adobelightspeed\\_.pdf](https://vega-eu.com/wp-content/uploads/2022/07/Portraiture__Lightroom_Photography_Plugin_for_Adobelightspeed_.pdf) <https://lauxanh.live/wp-content/uploads/2022/07/marshole.pdf> <https://www.theblender.it/download-adobe-photoshop-cs3-full-version-from-windows/> https://serene-wildwood-98219.herokuapp.com/what is adobe photoshop download size.pdf [https://social.deospace.com/upload/files/2022/07/KqJZSGloXEEh2chJtcPC\\_01\\_fc13b4b6d0e7e0bbf77eb1780930d423\\_file.pdf](https://social.deospace.com/upload/files/2022/07/KqJZSGloXEEh2chJtcPC_01_fc13b4b6d0e7e0bbf77eb1780930d423_file.pdf) [https://warm-fjord-25560.herokuapp.com/download\\_photoshop\\_cs2\\_jalantikus.pdf](https://warm-fjord-25560.herokuapp.com/download_photoshop_cs2_jalantikus.pdf) [https://wozyzy.com/upload/files/2022/07/qpn6gdF6lhEHGGpEipX8\\_01\\_fc13b4b6d0e7e0bbf77eb1780930d423\\_file.pdf](https://wozyzy.com/upload/files/2022/07/qpn6gdF6lhEHGGpEipX8_01_fc13b4b6d0e7e0bbf77eb1780930d423_file.pdf) [https://readycoins.com/wp-content/uploads/2022/07/Download\\_Adobe\\_Photoshop\\_Cs6\\_M\\_I\\_Nh\\_T\\_2020.pdf](https://readycoins.com/wp-content/uploads/2022/07/Download_Adobe_Photoshop_Cs6_M_I_Nh_T_2020.pdf) <http://mypuppiestolove.com/wp-content/uploads/2022/07/leayal.pdf> <https://www.hainesporttownship.com/sites/g/files/vyhlif3211/f/uploads/davenportvillagejan2019.pdf> <https://amirwatches.com/adobe-photoshop-full-version-free-download-for/>